Last update: **2022/12/18 11:20**

## **Setting Default Font**

To set the Default Font used in Projects (your favourite font):

- Add a Text Box in Objects and Animation
- Choose the desired Font and Attributes
- Click on "Save and Set By Default"

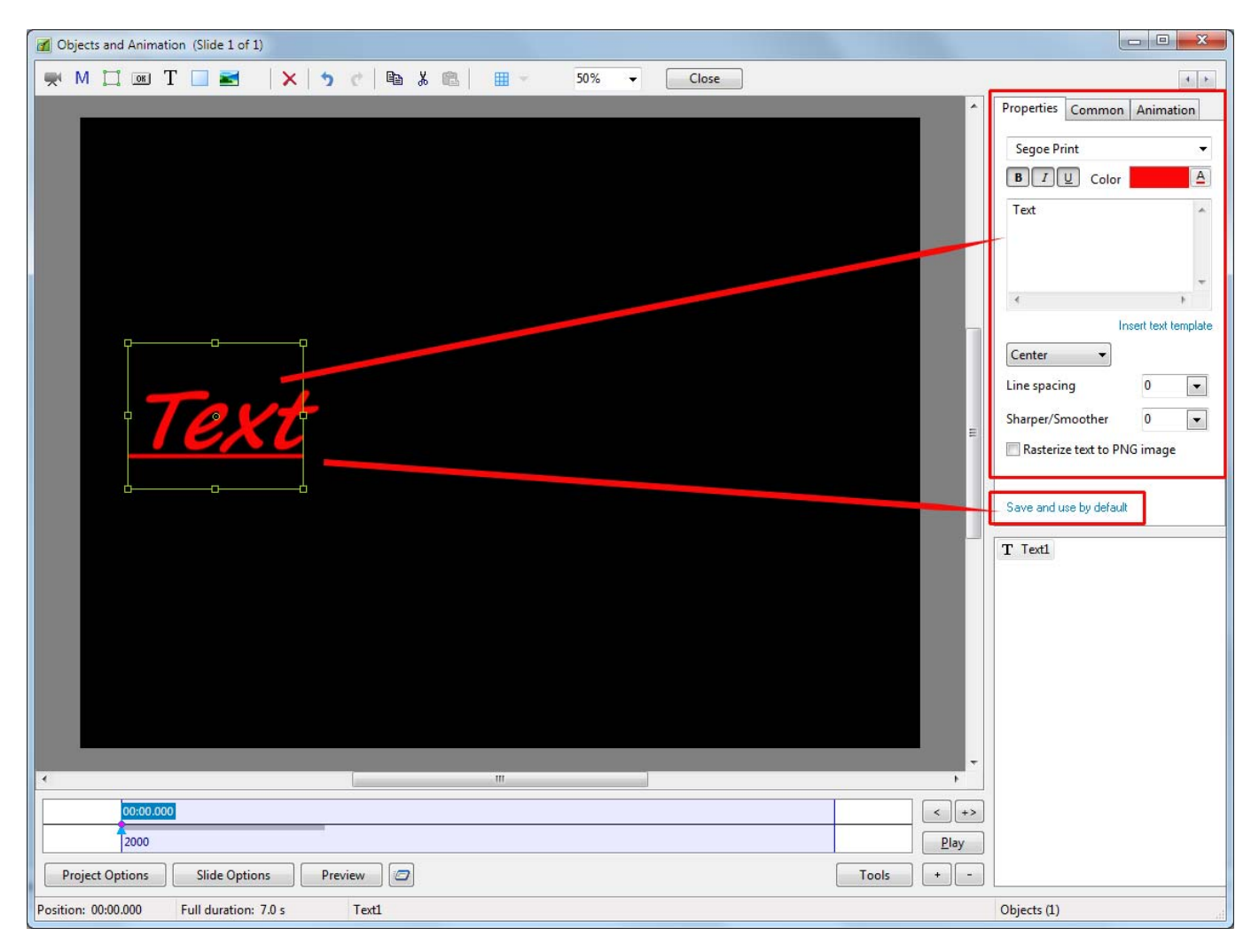

From: <https://docs.pteavstudio.com/>- **PTE AV Studio**

Permanent link: **<https://docs.pteavstudio.com/en-us/9.0/techniques/defaultfont>**

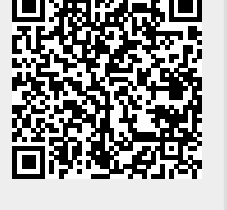